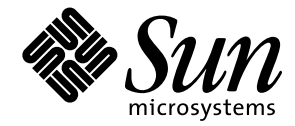

特記事項: Sun Quad FastEthernet<sup>™</sup> デバイスドライバ

Sun Microsystems, Inc. 901 San Antonio Road Palo Alto, CA 94303-4900 U.S.A

> Part No. 806-4143-10 2000 年 2 月 Revision A

Copyright 2000 Sun Microsystems, Inc., 901 San Antonio Road, Palo Alto, California 94303-4900 U.S.A. All rights reserved.

本製品およびそれに関連する文書は著作権法により保護されており、その使用、複製、頒布および逆コンパイルを制限するライセンスのも とにおいて頒布されます。サン・マイクロシステムズ株式会社の書面による事前の許可なく、本製品および関連する文書のいかなる部分 も、いかなる方法によっても複製することが禁じられます。

本製品の一部は、カリフォルニア大学からライセンスされている Berkeley BSD システムに基づいていることがあります。UNIXは、X/Open Company Limitedが独占的にライセンスしている米国ならびに他の国における登録商標です。本製品のフォント技術を含む第三者のソフト ウェアは、著作権法により保護されており、提供者からライセンスを受けているものです。

RESTRICTED RIGHTS: Use, duplication, or disclosure by the U.S. Government is subject to restrictions of FAR 52.227-14(g)(2)(6/87) and FAR 52.227-19(6/87), or DFAR 252.227-7015(b)(6/95) and DFAR 227.7202-3(a).

本製品は、株式会社モリサワからライセンス供与されたリュウミンL-KL (Ryumin-Light)および中ゴシックBBB (GothicBBB-Medium)のフォント・ データを含んでいます。

本製品に含まれるHG明朝LとHGゴシックBは、株式会社リコーがリョービイマジクス株式会社からライセンス供与されたタイプフェース マスタをもとに作成されたものです。平成明朝体W3は、株式会社リコーが財団法人日本規格協会文字フォント開発・普及センターからラ イセンス供与されたタイプフェースマスタをもとに作成されたものです。また、HG明朝LとHGゴシックBの補助漢字部分は、平成明朝体 W3の補助漢字を使用しています。なお、フォントとして無断複製することは禁止されています。

Sun、Sun Microsystems、Solarisのロゴ、AnswerBook2、docs.sun.com は、米国およびその他の国における米国Sun Microsystems, Inc. (以下、米国 Sun Microsystems社とします)の商標もしくは登録商標です。

サンのロゴマークおよびSolarisは、米国Sun Microsystems社の登録商標です。

すべてのSPARC商標は、米国SPARC International, Inc.のライセンスを受けて使用している同社の米国およびその他の国における商標または登録 商標です。SPARC商標が付いた製品は、米国Sun Microsystems社が開発したアーキテクチャーに基づくものです。

Javaおよびその他のJavaを含む商標は、米国Sun Microsystems社の商標であり、同社のJavaブランドの技術を使用した製品を指します。

OPENLOOK、OpenBoot、JLEは、サン・マイクロシステムズ株式会社の登録商標です。

ATOKは、株式会社ジャストシステムの登録商標です。ATOK8は、株式会社ジャストシステムの著作物であり、ATOK8にかかる著作権その他 の権利は、すべて株式会社ジャストシステムに帰属します。ATOK Server/ATOK12は、株式会社ジャストシステムの著作物であり、 ATOK Server/ATOK12にかかる著作権その他の権利は、株式会社ジャストシステムおよび各権利者に帰属します。

Netscape、Navigatorは、米国Netscape Communications Corporationの商標です。Netscape Communicatorについては、以下をご覧ください。 Copyright 1995 Netscape Communications Corporation. All rights reserved.

本書で参照されている製品やサービスに関しては、該当する会社または組織に直接お問い合わせください。

OPEN LOOKおよびSun Graphical User Interfaceは、米国Sun Microsystems社が自社のユーザーおよびライセンス実施権者向けに開発しました。米 国Sun Microsystems社は、コンピュータ産業用のビジュアルまたはグラフィカル・ユーザーインタフェースの概念の研究開発における米国 Xerox社の先駆者としての成果を認めるものです。米国Sun Microsystems社は米国Xerox社からXerox Graphical User Interfaceの非独占的ライセンス を取得しており、このライセンスは米国Sun Microsystems社のライセンス実施権者にも適用されます。

本書は、「現状のまま」をベースとして提供され、商品性、特定目的への適合性または第三者の権利の非侵害の黙示の保証を含みそれに限 定されない、明示的であるか黙示的であるかを問わない、なんらの保証も行われないものとします。

本書には、技術的な誤りまたは誤植のある可能性があります。また、本書に記載された情報には、定期的に変更が行われ、かかる変更は本 書の最新版に反映されます。さらに、米国サンまたは日本サンは、本書に記載された製品またはプログラムを、予告なく改良または変更す ることがあります。

本製品が、外国為替および外国貿易管理法(外為法)に定められる戦略物資等(貨物または役務)に該当する場合、本製品を輸出または日本国 外へ持ち出す際には、サン・マイクロシステムズ株式会社の事前の書面による承諾を得ることのほか、外為法および関連法規に基づく輸出 手続き、また場合によっては、米国商務省または米国所轄官庁の許可を得ることが必要です。

原典 Platform Notes: Quad FastEthernet Devuce Driver Part No: 806-3989-10 Revision A

© 2000 by Sun Microsystems, Inc. 901 SAN ANTONIO ROAD, PALO ALTO CA 94303-4900. All rights reserved.

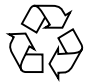

Please Recycle

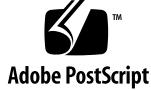

# 目次

はじめに v このマニュアルの構成 v 書体と記号について vi

関連マニュアル viii

1. Sun Quad FastEthernet アダプタ用のドライバソフトウェアの設定 1

ドライバソフトウェアのインストール 1

ホストファイルの設定 2

- ▼ ホストファイルを設定する 2
- ネットワークからの起動 5
- ▼ ネットワークから起動する 5

インストール後の作業 (省略可) 6

ドライバのパラメタの設定 6

TCP/IP パラメタの変更が失われないようにする 7

▼ ネットワークの速度を強制的に 10 Mbps または 100 Mbps に設定する 8 自動ネゴシエーション 9 local-mac-address 属性 10

2. Sun Quad FastEthernet デバイスドライバのパラメタの設定 11

ローカルトランシーバ (内部) 11

ドライバのパラメタの値と定義 12

現在の状態の定義 13

パケット間隔パラメタ 14

lance mode と ipg0 を使用したパケット送信前の追加遅延の定義 14

動作モードのパラメタ 16

送信可能な連続パケット数の定義 16

トランシーバの機能の報告 17

接続相手の機能の報告 17

qfe ドライバのパラメタの設定 18

- ▼ システムを再起動するまで有効となるパラメタ値を設定する 18 ndd ユーティリティーを使用したパラメタの設定 19 デバイスインスタンスの特定 19
- ndd ユーティリティーにデバイスインスタンスを指定する 19 非対話モード 20
- 非対話モードで ndd ユーティリティーを使用する 20
- 対話モードで ndd ユーティリティーを使用する 21 強制モードの設定 22
- ローカルトランシーバの機能から1つを選択して、強制モードに設定する 23 自動ネゴシエーションモード 23
- 自動ネゴシエーションモードに設定する 23

/etc/system ファイル内のパラメタの設定 24

▼ /etc/system ファイルにパラメタを設定する 24

/kernel/drv/qfe.conf を使用したパラメタの設定 25

- Sun Quad FastEthernet PCI アダプタのドライバパラメタを設定する 26
- Sun Quad FastEthernet SBus アダプタのドライバのパラメタを設定する 27

# はじめに

このマニュアルでは、Sun Quad FastEthernet™ PCI アダプタおよび Sun Quad FastEthernet SBus アダプタ用の qfe ドライバと、そのパラメタの設定方法について説 明します。

# このマニュアルの構成

第 1 章では、Sun Quad FastEthernet PCI アダプタおよび Sun Quad FastEthernet SBus アダプタ用のドライバの設定について説明します。

第 2 章では、Sun Quad FastEthernet PCI アダプタおよび Sun Quad FastEthernet SBus アダプタ用のドライバのパラメタ設定について説明します。

# 書体と記号について

このマニュアルで使用する書体と記号について説明します。

表 P-1 このマニュアルで使用している書体と記号

| 書体または記号            | 意味                                                                                                    |
|--------------------|----------------------------------------------------------------------------------------------------|
| AaBbCc123          | コマンド名、ファイル名、ディレクトリ名、画面上のコンピュー<br>タ出力、コーディング例。<br>【例】<br>. loqin ファイルを編集します。<br>1s -a を使用してすべてのファイルを表示します。<br>system% You have mail. |
| AaBbCc123          | ユーザーが入力する文字を、画面上のコンピュータ出力と区別し<br>て表します。<br>【例】<br>system% su<br>password:                                                           |
| AaBbCc123          | コマンド行の可変部分。実際の名前または実際の値と置き換えて                                                                                                    |
| または<br>ゴシック        | ください。<br>【例】<br><u>rm</u> filename と入力します。<br>rm ファイル名と入力します。                                                                       |
| $\lceil$ $\rfloor$ | 参照する書名を示します。<br>【例】<br>『SPARCstorage Array ユーザーマニュアル』                                                                               |
| $\lceil$           | 参照する章、節、または、強調する語を示します。<br>【例】<br>第6章「データの管理」を参照してください。<br>この操作ができるのは、「スーパーユーザー」だけです。                                               |
| $\frac{6}{5}$      | UNIX の C シェルのプロンプト。<br>【例】<br><i>system?</i>                                                                                        |

表 P-1 このマニュアルで使用している書体と記号 (続き)

| 意味                                                                |
|-------------------------------------------------------------------|
| UNIX の Bourne シェルと Korn シェルのプロンプト。<br>【例】<br>system\$             |
| スーパーユーザーのプロンプト(シェルの種類を問わない)。<br>【例】<br>system#                    |
| 枠で囲まれたコーディング例で、テキストがページ行幅をこえる<br>場合、バックスラッシュは、継続を示します。<br>【例】     |
| $\frac{1}{6}$ grep ' <sup>A</sup> #define \<br>XV VERSION STRING' |
|                                                                   |

# 関連マニュアル

表 P-2 関連マニュアル

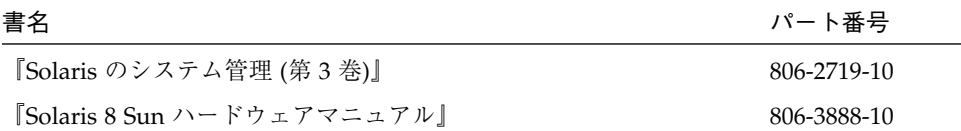

# 第1章

# Sun Quad FastEthernet アダプタ用の ドライバソフトウェアの設定

この章では、Sun Quad FastEthernet アダプタが使用するドライバソフトウェアの設 定手順を説明します。特に明記していないかぎり、どの設定手順も Sun Quad FastEthernet PCI アダプタおよび Sun Quad FastEthernet SBus アダプタの両方に適用 されます。

この章の内容を以下に示します。

- 1ページの「ドライバソフトウェアのインストール」
- 2ページの「ホストファイルの設定」
- 5ページの「ネットワークからの起動」
- 6ページの「インストール後の作業 (省略可)」
- 7ページの「TCP/IP パラメタの変更が失われないようにする」

## ドライバソフトウェアのインストール

Solaris™ CD には、Sun Quad FastEthernet アダプタを使用する際にインストールす る必要のあるソフトウェアが収録されています。

注 **–** Sun Quad FastEthernet アダプタに付属しているインストール CD は使用しない でください。Solaris CD に収録されている最新のソフトウェアを使用してくださ  $V^{\chi}{}_{\rm o}$ 

アダプタの 4 つのネットワークインタフェースを使用するには、システムホストファ イルを作成して、編集する必要があります。システムホストファイルの設定方法につ いては、次の節で説明します。

# ホストファイルの設定

Sun Quad FastEthernet ドライバソフトウェアのインストールを終えたら、アダプタ 上の Ethernet インタフェース用に hostname.qfe*num* ファイルを作成する必要があ ります。/etc/hosts ファイルに、Ethernet インタフェース用の IP アドレスとホス ト名の両方を作成します。

### ▼ ホストファイルを設定する

- 1. コマンド行で grep コマンドを使用して、/etc/path\_to\_inst ファイルに qfe デ バイスがあるかどうか調べます。
	- Sun Quad FastEthernet PCI アダプタの場合

```
# grep qfe /etc/path_to_inst
"/pci@1f,2000/pci@2/SUNW,qfe@0,1" 0 "qfe"
"/pci@1f,2000/pci@2/SUNW,qfe@1,1" 1 "qfe"
"/pci@1f,2000/pci@2/SUNW,qfe@2,1" 2 "qfe"
"/pci@1f,2000/pci@2/SUNW,qfe@3,1" 3 "qfe"
```
上記の例では、4 つの SUNW,qfe@x,1 インスタンスが、スロット 2 に取り付けられ た Sun Quad FastEthernet PCI アダプタに対応しています。

■ Sun Quad FastEthernet SBus アダプタの場合

```
# grep qfe /etc/path_to_inst
"/sbus@1f,0/SUNW,qfe@1,8c10000" 1 "qfe"
"/sbus@1f,0/SUNW,qfe@1,8c00000" 0 "qfe"
"/sbus@1f,0/SUNW,qfe@1,8c30000" 3 "qfe"
"/sbus@1f,0/SUNW,qfe@1,8c20000" 2 "qfe"
```
上記の例では、4 つの SUNW,qfe@,1 インスタンスが、スロット 1 に取り付けられた Sun Quad FastEthernet SBus アダプタに対応しています。

2. /etc/hostname.qfe*num*ファイルを作成します。*num* は、使用するインタフェース のインスタンス番号です。

手順 1 の例にあるネットワークインタフェースをすべて使用するには、4 つのファイ ルを作成する必要があります。

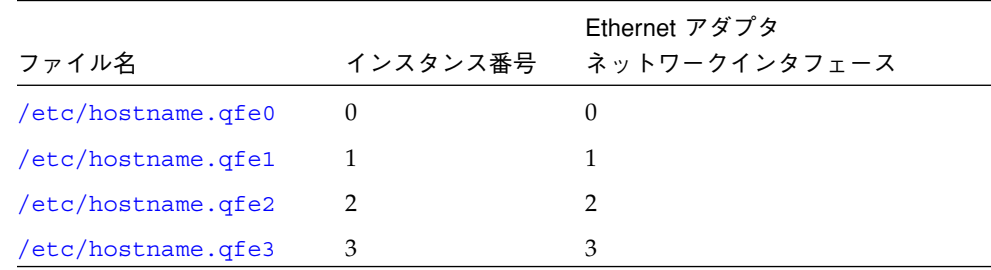

- Sun Quad FastEthernet アダプタのネットワークインタフェースのうちで、使用し ないものについては /etc/hostname.qfe*num* ファイルを作成しないでくださ  $V_{\alpha}$
- /etc/hostname.qfenum ファイルには、対応するネットワークインタフェース のホスト名を書き込みます。
- ホスト名には IP アドレスが割り当てられている必要があり、その IP アドレスは /etc/hosts ファイルに書き込む必要があります。

■ 他のインタフェースと重複するホスト名を使用することはできません。たとえば、 /etc/hostname.hme0 と /etc/hostname.qfe2 が同じホスト名を共有するこ とはできません。

手順 1 のインスタンス例では、Sun Quad FastEthernet アダプタが取り付けられた、 zardoz という名のシステムに必要な 4 つの /etc/hostname.qfe*num* ファイルは 以下のようになります (zardoz-11、zardoz-12、zardoz-13、zardoz-14)。

```
# cat /etc/hostname.hme0
zardoz
# cat /etc/hostname.qfe0
zardoz-11
# cat /etc/hostname.qfe1
zardoz-12
# cat /etc/hostname.qfe2
zardoz-13
# cat /etc/hostname.qfe3
zardoz-14
```
3. 使用する qfe ネットワークインタフェースのすべてについて、/etc/hosts ファイ ルに適切なエントリを作成します。

上記の例では、エントリは以下のようになります。

```
# cat /etc/hosts
#
# Internet host table
#
127.0.0.1 localhost
129.144.10.57 zardoz loghost
129.144.11.83 zardoz-11
129.144.12.41 zardoz-12
129.144.13.67 zardoz-13
129.144.14.30 zardoz-14
```
4 特記事項: Quad FastEthernet デバイスドライバ ・ 2000 年 2 月

注 **–** IPv6 (インターネットプロトコル バージョン 6) は、現在使用されている IPv4 の 機能を拡張するものです。Solaris 8 オペレーティング環境の Quad FastEthernet デバイスドライバは、IPv4 と IPv6 の両方をサポートしています。IPv4 の設定 は、/etc/hosts ファイルを使用しますが、IPv6 では異なる設定ファイルを使 用します。IPv6 への移行、管理、実装については、『Solaris 8 のシステム管理 (第 3 巻)』を参照してください。

4. システムを再起動します。

## ネットワークからの起動

Sun Quad FastEthernet アダプタの Ethernet インタフェースを起動デバイスとして使 用するには、以下の作業を行ってください。

#### ▼ ネットワークから起動する

1. ok プロンプトに対して以下のように入力します。

ok **show-devs**

show-devs コマンドは、システムデバイスを一覧表示します。以下の例のように、 qfe デバイスのフルパス名が表示されます。

■ Sun Quad FastEthernet PCI アダプタの場合

```
/pci@1f,2000/pci@2/SUNW,qfe@0,1
/pci@1f,2000/pci@2/SUNW,qfe@1,1
/pci@1f,2000/pci@2/SUNW,qfe@2,1
/pci@1f,2000/pci@2/SUNW,qfe@3,1
```
第1章 Sun Quad FastEthernet アダプタ用のドライバソフトウェアの設定 5

■ Sun Quad FastEthernet SBus アダプタの場合

```
/sbus@1f,0/SUNW,qfe@1,8c30000
/sbus@1f,0/SUNW,qfe@1,8c20000
/sbus@1f,0/SUNW,qfe@1,8c10000
/sbus@1f,0/SUNW,qfe@1,8c00000
```
注 **–** 起動に使用する qfe デバイスは、1 つだけ選択することができます。

2. ok プロンプトに対して以下のように入力します。

ok **boot** *qfe*デバイスのフルパス名

## インストール後の作業 (省略可)

Sun Quad FastEthernet アダプタの性能を調整するには、以下の節で説明する作業を 行います。

### ドライバのパラメタの設定

Solaris CD から読み込まれた qfe デバイスドライバは、SUNW,qfe Ethernet デバ イスを制御します。qfe デバイスドライバは、接続相手と自動ネゴシエーションプロ トコルを使用し、接続の速度を選択します。9 ページの「自動ネゴシエーション」を 参照してください。

qfe デバイスドライバのパラメタを設定して、システム内の各 SUNW,qfe デバイスを 手動でカスタマイズすることができます。以下に示す 3 通りの方法のいずれかに従っ てください。

- /kernel/drv ディレクトリに qfe.conf ファイルを作成して、各デバイスのパラ メタを設定する。
- ndd ユーティリティーを使用して一時的にパラメタを変更する。この方法での変更 内容は、システムを再起動すると失われます。

■ /etc/system ファイルにパラメタ値を入力することによって、システム内のすべ ての SUNW,qfe デバイスに対して qfe ドライバの共通のパラメタを設定する。

詳細は、18 ページの「qfe ドライバのパラメタの設定」を参照してください。

注 **–** /etc/system ファイルは、今後使用されなくなる予定です。このファイルは、 動的再構成 (DR: Dynamic Reconfiguration) に対応していません。

# TCP/IP パラメタの変更が失われないようにする

/etc/rc2.d ディレクトリに、以下の例のようにパラメタを変更する実行制御スクリ プトを追加します。

```
#!/sbin/sh
# Local kernel modifications
#
case "$1" in
'start')
   echo "Setting local kernel parameters...\c"
   ndd -set /dev/tcp tcp_rexmit_interval_max 60000
   echo ""
   ;;
'stop')
   echo "No kernel parameters changed."
   ;;
*)
   echo "Usage: $0 {start|stop}"
   ;;
esac
exit 0
```
- ▼ ネットワークの速度を強制的に 10 Mbps または 100 Mbps に設定する
	- 1. ok プロンプトに対して show-devs コマンドを入力し、システムデバイスの一覧を表 示します。

以下の例のように、qfe デバイスのフルパス名が表示されます。

■ Sun Ouad FastEthernet PCI アダプタの場合

```
/pci@1f,2000/pci@2/SUNW,qfe@0,1
/pci@1f,2000/pci@2/SUNW,qfe@1,1
/pci@1f,2000/pci@2/SUNW,qfe@2,1
/pci@1f,2000/pci@2/SUNW,qfe@3,1
```
■ Sun Quad FastEthernet SBus アダプタの場合

```
/sbus@1f,0/SUNW,qfe@1,8c30000
/sbus@1f,0/SUNW,qfe@1,8c20000
/sbus@1f,0/SUNW,qfe@1,8c10000
/sbus@1f,0/SUNW,qfe@1,8c00000
```
2. 以下のように入力します。

ok **nvedit**

3. 以下のように入力します。行 0 の最後で Return キーを押します。

```
0: probe-all install-console banner
1: apply transfer-speed=10 qfe_デバイスのフルパス名
```
注 **–** すでに NVRAM にコマンドがある場合は、これらの行をファイルの最後に追加 してください。

4. *qfe\_*デバイスのフルパス名を入力したら、Control キーを押しながら C キーを押しま す。

すべての qfe ネットワークインタフェースに対して手順 2 ~手順 4 を繰り返し、各イ ンタフェースのネットワーク速度を設定します。

- 注 **–** 上記の例では、速度は強制的に 10 Mbps に設定されます。100 Mbps に設定する には、10 の部分を 100 に置き換えます。
- 5. ok プロンプトに対して以下のように入力します。

```
ok nvstore
ok setenv use-nvramrc? true
```
6. システムを再起動します。

ネットワーク速度を強制的に設定する方法の詳細は、22 ページの「強制モードの設 定」を参照してください。

### 自動ネゴシエーション

Sun Quad FastEthernet アダプタの重要な機能の 1 つに、自動ネゴシエーション機能 があります。100BASE-T 規格で規定されているように、自動ネゴシエーションプロト コルはアダプタの動作モード (半二重または全二重) を選択し、自動検知プロトコルは 接続速度 (10 Mbps または 100 Mbps) を選択します。

Sun Quad FastEthernet アダプタは、以下の接続速度と動作モードに対応していま す。

- 100 Mbps、全二重
- 100 Mbps、半二重
- 10 Mbps、全二重
- 10 Mbps、半二重

システムが起動すると、Sun Quad FastEthernet アダプタは、接続相手 (ホストシステ ムのハブ、スイッチ、または別のネットワークインタフェースカード) にこれらの機 能を通知します。接続相手も自動ネゴシエーションに対応している場合は、接続相手 も自身の機能を通知します。接続の両側が共通して対応しているモードのうち、最も 優先順位の高いモードが選択されます。

第1章 Sun Quad FastEthernet アダプタ用のドライバソフトウェアの設定 9

Sun Quad FastEthernet アダプタが自動ネゴシエーション機能を持たない遠隔システ ムまたはインタフェースに接続した場合は、自動的に速度と半二重モードが選択され ます。

自動ネゴシエーションプロトコルが正常に動作しない接続相手に Sun Quad FastEthernet アダプタが接続した場合は、自動検知プロトコルを使用しないで、強制 的に特定のモードと速度でドライバが接続を確立するようにデバイスを設定すること ができます。

#### local-mac-address 属性

Sun Quad FastEthernet アダプタの各ネットワークインタフェースには、一意の MAC (Media Access Control) アドレスが割り当てられます。MAC アドレスは、ネットワー クインタフェースの 48 ビットの Ethernet アドレスです。OpenBoot™ ファームウェ アは、ネットワークインタフェースに対応するデバイスノードの local-macaddress 属性を使用して MAC アドレスを報告します。

システム共通の MAC アドレスが存在する場合は、システムは、ネットワークインタ フェースに割り当てられた MAC アドレスを使用する必要はありません。そのような 場合は、システム共通の MAC アドレスがそのシステムにあるすべてのネットワーク インタフェースに適用されます。

デバイスドライバやその他のアダプタユーティリティーは、デバイスを設定する際に ネットワークデバイスの MAC アドレス (local-mac-address) を使用することがで きます。ネットワークインタフェースの MAC アドレスは、ネットワークを介してシ ステムを起動するときに使用されます。

ネットワークデバイスの mac-address 属性は、システムを起動するときに使用する ネットワークアドレス (システム共通のアドレスまたは local-mac-address) を指 定します。Sun Quad FastEthernet アダプタのネットワークインタフェースに割り当 てられた MAC アドレスを使用してシステムを起動するには、NVRAM 設定変数の local-mac-address? を true に設定します。

ok **setenv local-mac-address? true**

# 第2章

# Sun Quad FastEthernet デバイスドライバ のパラメタの設定

qfe デバイスドライバは、Sun Quad FastEthernet アダプタの SUNW,qfe Ethernet デバイスを制御します。qfe デバイスドライバのパラメタを手動で設定することに よって、システムにあるそれぞれの SUNW,qfe デバイスをカスタマイズすることがで きます。この章では、アダプタに使用されているローカルトランシーバの概要と、 qfe デバイスドライバの設定可能なパラメタについて説明します。

この章の内容を以下に示します。

- 11 ページの 「ローカルトランシーバ (内部)」
- 12 ページの「ドライバのパラメタの値と定義」
- 18 ページの 「qfe ドライバのパラメタの設定」
- 24 ページの「/etc/system ファイル内のパラメタの設定」
- 25 ページの「/kernel/drv/qfe.conf を使用したパラメタの設定」

# ローカルトランシーバ (内部)

4 つの SUNW,qfe チャネルは、それぞれ PCI FastEthernet and Expansion (PFEX) ASIC または SBus FastEthernet Parallel SCSI (FEPS) ASIC とローカルトランシーバを 使用して、10BASE-T または 100BASE-TX ネットワークインタフェースを提供しま す。SUNW,qfe デバイスドライバは、100BASE-T IEEE 802.3u Ethernet 規格に準拠 し、接続の速度を 10 Mbps または 100 Mbps に自動的に設定します。PFEX ASIC は、 PCI インタフェースと MAC (Media Access Control) 機能を提供します。FEPS ASIC は、SBus インタフェースと MAC 機能を提供します。RJ-45 コネクタに接続するロー カルトランシーバは、物理層機能を提供します。

ローカルトランシーバは、9 ページの「自動ネゴシエーション」で示されているすべ ての接続速度と動作モードに対応しています。ローカルトランシーバは、接続の遠隔 地側 (接続相手) と自動ネゴシエーションを行い、共通の動作モードを選択します。

また、内部トランシーバは強制動作モードにも対応しています。強制動作モードで は、ndd ユーティリティーを使用するか、/etc/system ファイルを編集するか、ま たは /kernel/drv ディレクトリに hme.conf ファイルを作成することによって速度 とモードを選択します。

# ドライバのパラメタの値と定義

ここでは、qfe デバイスドライバのパラメタと設定について説明します。 qfe デバイ スドライバのパラメタの一覧を以下に示します。

| パラメタ              | 状態         | 説明               |
|-------------------|------------|------------------|
| transceiver inuse | 読み取り専用     | 現在の状態            |
| link status       | 読み取り専用     | 現在の状態            |
| link speed        | 読み取り専用     | 現在の状態            |
| link mode         | 読み取り専用     | 現在の状態            |
| ipg1              | 読み取り・書き込み可 | パケット間隔パラメタ (IPG) |
| ipg2              | 読み取り・書き込み可 | パケット間隔パラメタ (IPG) |
| use_int_xcvr      | 読み取り・書き込み可 | 動作モードのパラメタ       |
| pace size         | 読み取り・書き込み可 | 動作モードのパラメタ       |
| adv autoneg cap   | 読み取り・書き込み可 | 動作モードのパラメタ       |
| adv 100fdx cap    | 読み取り・書き込み可 | 動作モードのパラメタ       |
| adv 100hdx cap    | 読み取り・書き込み可 | 動作モードのパラメタ       |
| adv 10fdx cap     | 読み取り・書き込み可 | 動作モードのパラメタ       |
| adv 10hdx cap     | 読み取り・書き込み可 | 動作モードのパラメタ       |
| autoneg cap       | 読み取り専用     | ローカルトランシーバの      |
|                   |            | 自動ネゴシエーション機能     |

表 2-1 qfe ドライバのパラメタの状態と説明

表 2-1 qfe ドライバのパラメタの状態と説明 (続き)

| パラメタ           | 状態         | 説明           |
|----------------|------------|--------------|
| 100fdx cap     | 読み取り専用     | ハードウェアの      |
|                |            | ローカルトランシーバ機能 |
| 100hdx cap     | 読み取り専用     | ハードウェアの      |
|                |            | ローカルトランシーバ機能 |
| 10fdx cap      | 読み取り専用     | ハードウェアの      |
|                |            | ローカルトランシーバ機能 |
| 10hdx cap      | 読み取り専用     | ハードウェアの      |
|                |            | ローカルトランシーバ機能 |
| lp_autoneg_cap | 読み取り専用     | 接続相手の        |
|                |            | 自動ネゴシエーション機能 |
| lp 100fdx cap  | 読み取り専用     | 接続相手の機能      |
| lp 100hdx cap  | 読み取り専用     | 接続相手の機能      |
| lp 10fdx cap   | 読み取り専用     | 接続相手の機能      |
| lp_10hdx_cap   | 読み取り専用     | 接続相手の機能      |
| instance       | 読み取り・書き込み可 | デバイスインスタンス   |
| lance_mode     | 読み取り・書き込み可 | パケット送信前の追加遅延 |
| ipg0           | 読み取り・書き込み可 | パケット送信前の追加遅延 |

## 現在の状態の定義

以下に示す読み取り専用パラメタは、インタフェースの動作モードに関する情報を提 供します。これらのパラメタは、現在の状態を示します。

表 2-2 現在の状態を示す読み取り専用パラメタ

| パラメタ        | 説明           | 値                                   |
|-------------|--------------|-------------------------------------|
| link status | 現在の接続状態      | 0= 切断<br>$1 = $ 接続                  |
| link speed  | 状態が接続の場合のみ有効 | $0=10$ Mbps<br>$1 = 100$ Mbps       |
| link mode   | 状態が接続の場合のみ有効 | $0 = \pm \equiv \pm$<br>$1 = 4 = 1$ |

#### パケット間隔パラメタ

PCI FastEthernet and Expansion (PFEX) ASIC と SBus FastEthernet Parallel SCSI (FEPS) ASIC は、プログラム可能なパケット間隔 (IPG: Inter-Packet Gap) パラメタの ipg1 と ipg2 に対応しています。IPG の合計値は、ipg1 と ipg2 の合計値になりま す。自動ネゴシエーションプロトコルによって接続速度が 10 Mbps に設定されている 場合、デフォルトの IPG 合計は 9.6 ms になります。接続速度が 100 Mbps の場合は、 0.96 ms になります。

IPG パラメタの ipg1 および ipg2 のデフォルト値と許容値を以下に示します。

表 2-3 読み取り・書き込み可能なパケット間隔パラメタ

| パラメタ | 値 (バイト時間)    | 初期設定時のデフォルト値 |
|------|--------------|--------------|
| ipg1 | $0 \sim 255$ | $ipq1 = 8$   |
| ipg2 | $0 \sim 255$ | $ipq2 = 4$   |

デフォルトの設定では、ipg1 が 8 バイト時間に設定され、ipg2 が 4 バイト時間に設 定されます。これらはともに標準値です。バイト時間は、100 Mbps または 10 Mbps の接続速度で 1 バイトを送信するのに要する時間です。

これより長い IPG (ipg1 と ipg2 の合計) を使用するシステムがネットワークに存在 し、それらのマシンによるネットワークへのアクセスが遅い場合は、長い IPG に一致 するように他のマシンの ipg1 と ipg2 の値を大きくしてください。

## lance mode と ipg0 を使用したパケット送信前の 追加遅延の定義

PCI FastEthernet and Expansion (PFEX) ASIC と SBus FastEthernet Parallel Port SCSI (FEPS) ASIC は、lance\_mode というプログラム可能なモードに対応しています。 ipg0 は、この lance\_mode に関係するパラメタです。

lance mode が有効な場合は (デフォルトの設定)、ipg0 パラメタを設定することに よって、パケットを受信してから送信するまでの間に遅延が追加されます。ipg0 パ ラメタによって設定されるこの遅延は、ipg1 と ipg2 パラメタによって設定される 遅延に追加されます。ipg0 で追加遅延を設定することによって、衝突を減少させる ことができます。lance\_mode を有効にしたシステムでは、ネットワーク上で時間が 不足する可能性があります。

lance mode が無効な場合は、ipg0 の値は無視され、追加遅延は設定されません。 この場合は、ipq1 と ipq2 によって設定された遅延だけが使用されます。他のシス テムから大量の連続したパケットが送信され続けている場合は、lance\_mode を無効 にしてください。

追加遅延は、ipg0 パラメタに 0 ~ 31 の値を設定することによって設定することがで きます。これは、ニブル時間で表した遅延です。ニブル時間は、接続上で 4 ビットを 送信するために必要な時間です。接続速度が 10 Mbps の場合、ニブル時間は 400 ナノ 秒となります。接続速度が 100 Mbps の場合は、40 ナノ秒となります。

たとえば、接続の速度が 10 Mbps で、ipg0 を 20 ニブル時間に設定した場合、追加遅 延は 20 × 400 ナノ秒で 8000 ナノ秒になります。接続速度が 100 Mbps で、ipg0 を 30 ニブル時間に設定した場合は、40 × 40 ナノ秒で 1200 ナノ秒になります。

lance mode と ipg0 パラメタの定義を以下に示します。

表 2-4 lance mode と ipg0 パラメタの定義

| パラメタ              | 値            | 設定                                                 |
|-------------------|--------------|----------------------------------------------------|
| lance mode        |              | lance mode 無効                                      |
|                   | 1            | lance mode 有効 (デフォルト)                              |
| ipg0              | $0 \sim 31*$ | パケット受信から送信までの間の追加 IPG                              |
|                   |              | *デフォルト値は16ニブル時間です。この時間は、10 Mbps では6.4 ナノ秒、100 Mbps |
| では 0.64 ナノ秒になります。 |              |                                                    |

### 動作モードのパラメタ

動作モードパラメタとそのデフォルト値を以下に示します。

表 2-5 動作モードのパラメタ

| パラメタ                       | 説明                                              | 値                                                   |
|----------------------------|-------------------------------------------------|-----------------------------------------------------|
| adv autoneg cap            | ハードウェアが涌知するローカ<br>ルトランシーバの機能                    | 0= 強制モード<br>1= 自動ネゴシエーション (デフォルト)                   |
| adv 100fdx cap*            | ハードウェアが涌知するローカ<br>ルトランシーバの機能<br>(読み取り・書き込みパラメタ) | 0= 100 Mbps 以外、全二重 (デフォルト)<br>1=100 Mbps、全二重(デフォルト) |
| adv_100hdx_cap*            | ハードウェアが涌知するローカ<br>ルトランシーバの機能<br>(読み取り・書き込みパラメタ) | 0= 100 Mbps 以外、半二重<br>1=100 Mbps、半二重(デフォルト)         |
| adv 10fdx cap <sup>*</sup> | トランシーバの機能<br>(読み取り・書き込みパラメタ)                    | 0= 10 Mbps 以外、全二重 (デフォルト)<br>$1 = 10$ Mbps、全二重      |
| adv 10hdx cap*             | ハードウェアが诵知するローカ<br>ルトランシーバの機能<br>(読み取り・書き込みパラメタ) | 0= 10 Mbps 以外、半二重<br>1= 10 Mbps、半二重 (デフォルト)         |

\* これらのパラメタの優先順位は、高いものから順に adv\_100fdx\_cap、adv\_100hdx\_cap、 adv\_10fdx\_cap、adv\_10hdx\_cap となります。

## 送信可能な連続パケット数の定義

pace\_size パラメタ (表 2-6 を参照) は、一度に送信することができる連続したパ ケットの最大数を定義します。pace\_size の値が 0 の場合は、送信することができ る連続パケットの数に制限はありません。

表 2-6 連続パケットの送信制限

| パラメタ      | 値            | 設定                                                 |
|-----------|--------------|----------------------------------------------------|
| pace size | $1 \sim 255$ | 一度に送信できる連続パケット数<br>一度に送信できる連続パケット数の制限なし<br>(デフォルト) |

#### 16 特記事項: Quad FastEthernet デバイスドライバ ・ 2000 年 2 月

トランシーバの機能を示す読み取り専用のパラメタを以下に示します。これらのパラ メタは、ハードウェアの機能を示します。ローカルトランシーバは、これらのすべて の機能を提供することができます。

表 2-7 トランシーバの機能を示す読み取り専用のパラメタ

| パラメタ        | 説明                                | 値                                        |
|-------------|-----------------------------------|------------------------------------------|
| autoneg cap | ハードウェアのローカルトラン<br>シーバ機能           | 0= 自動ネゴシエーション不可<br>1= 自動ネゴシエーション可        |
| 100fdx cap  | ハードウェアのローカルトラン<br>シーバ機能 (起動時に初期化) | 0= 100 Mbps 以外、全二重<br>$1 = 100$ Mbps、全二重 |
| 100hdx cap  | ハードウェアのローカルトラン<br>シーバ機能 (起動時に初期化) | 0= 100 Mbps 以外、半二重<br>$1 = 100$ Mbps、半二重 |
| 10fdx cap   | ハードウェアのローカルトラン<br>シーバ機能 (起動時に初期化) | 0= 10 Mbps 以外、全二重<br>$1 = 10$ Mbps、全二重   |
| 10hdx cap   | ハードウェアのローカルトラン<br>シーバ機能 (起動時に初期化) | 0= 10 Mbps 以外、半二重<br>1= 10 Mbps、半二重      |

## 接続相手の機能の報告

接続相手の機能を示す読み取り専用パラメタを以下に示します。

表 2-8 接続相手の機能を示す読み取り専用パラメタ

| パラメタ           | 値                                     |
|----------------|---------------------------------------|
| lp autoneg cap | 0= 自動ネゴシエーション不可<br>1= 自動ネゴシエーション可     |
| lp 100fdx cap  | 0= 100 Mbps 以外、全二重<br>1= 100 Mbps、全二重 |

表 2-8 接続相手の機能を示す読み取り専用パラメタ (続き)

| パラメタ          | 値                  |
|---------------|--------------------|
| lp 100hdx cap | 0= 100 Mbps 以外、半二重 |
|               | 1=100 Mbps、半二重     |
| lp 10fdx cap  | 0= 10 Mbps 以外、全二重  |
|               | $1 = 10$ Mbps、全二重  |
| lp 10hdx cap  | 0= 10 Mbps 以外、半二重  |
|               | 1= 10 Mbps、半二重     |

接続相手が自動ネゴシエーションを行うことができない場合 (1p\_autoneg\_cap が 0 の場合) は、パラメタの値は 0 となり、表 2-8 の情報は適用されません。

接続相手が自動ネゴシエーションを行うことができる場合 (lp\_autoneg\_cap が 1の 場合) は、自動ネゴシエーションを使用して接続相手の機能を調べることによって、 動作速度と動作モードの情報を表示することができます。

## qfe ドライバのパラメタの設定

qfe デバイスドライバのパラメタを設定する方法は 3 通りあり (ndd、 /etc/system、qfe.conf)、必要に応じて使い分けることができます。システムを 再起動するまで有効となるパラメタ値を設定するには、ndd ユーティリティーを使用 します。この方法は、パラメタの設定を試してみる際に有用です。

## ▼ システムを再起動するまで有効となるパラメタ値を 設定する

- システム内のすべてのデバイスに対するパラメタ値を設定するには、/etc/system ファイルにパラメタ値を追加します。
- システム内の特定のデバイスに対するパラメタ値を設定するには、/kernel/drv/ qfe.conf ファイルを作成し、そのファイルにパラメタ値を追加します。

## ndd ユーティリティーを使用したパラメタの設定

システムを再起動するまで有効となるパラメタ値を設定するには、ndd ユーティリ ティーを使用します。ndd ユーティリティーは、DLPI (Data Link Provider Interface) が実装されているすべてのネットワークドライバに対応しています。

以下の節では、qfe ドライバと ndd ユーティリティーを使用して、それぞれの SUNW,qfe デバイスのパラメタ値を変更 (-set オプションを使用) または表示 (-set オプションを使用しない) する方法を説明します。

## デバイスインスタンスの特定

SUNW,qfe デバイスは少なくとも 4 つあるため、ndd ユーティリティーを使用して qfe デバイスのパラメタ値を表示または設定するには、ndd ユーティリティーのデバ イスインスタンスを指定する必要があります。

## ▼ ndd ユーティリティーにデバイスインスタンスを指定する

- 1. /etc/path\_to\_inst ファイルを調べて、目的のデバイスのインスタンスを特定しま す。
	- Sun Quad FastEthernet PCI アダプタ の場合

```
# grep qfe /etc/path_to_inst
"/pci@1f,2000/pci@2/SUNW,qfe@0,1" 0 "qfe"
"/pci@1f,2000/pci@2/SUNW,qfe@1,1" 1 "qfe"
"/pci@1f,2000/pci@2/SUNW,qfe@2,1" 2 "qfe"
"/pci@1f,2000/pci@2/SUNW,qfe@3,1" 3 "qfe"
```
上記の例では、4 つの SUNW,qfe@x,1 インスタンスが、スロット 2 に取り付けられた Sun Quad FastEthernet PCI アダプタに対応しています。

■ Sun Quad FastEthernet SBus アダプタの場合

```
# grep qfe /etc/path_to_inst
"/sbus@1f,0/SUNW,qfe@1,8c10000" 1 "qfe"
"/sbus@1f,0/SUNW,qfe@1,8c00000" 0 "qfe"
"/sbus@1f,0/SUNW,qfe@1,8c30000" 3 "qfe"
"/sbus@1f,0/SUNW,qfe@1,8c20000" 2 "qfe"
```
上記の例では、4つの SUNW, qfe@1 インスタンスが、スロット1に取り付けられた Sun Quad FastEthernet PCI アダプタに対応しています。

2. インスタンス番号を使用して、目的のデバイスを選択します。

# **ndd -set /dev/qfe instance** インスタンス番号

選択したデバイスは、別のデバイスを選択するまで有効となります。

## 非対話モードと対話モード

ndd ユーティリティーは、以下の 2 種類のモードで使用することができます。

- 非対話モード
- 対話モード

非対話モードでは、ndd ユーティリティーを使用して特定のコマンドを実行します。 コマンドが実行されると、ユーティリティーは終了します。対話モードでは、ndd ユーティリティーを使用して複数のパラメタ値を表示または設定することができま す。詳細は、ndd(1M) のマニュアルページを参照してください。

## ▼ 非対話モードで ndd ユーティリティーを使用する

ここでは、パラメタ値を変更または表示する方法を説明します。

● パラメタ値を変更するには、-set オプションを使用します。

-set オプションを指定して ndd ユーティリティーを起動すると、指定した値が /dev/qfe ドライバインスタンスに渡され、ドライバはその値をパラメタに設定しま す。

# **ndd -set /dev/qfe** パラメタ名 値

● パラメタの値を表示するには、パラメタ名だけを指定し、値を省略します。

-set オプションを省略すると、照会とみなされます。ndd ユーティリティーは指定 されたドライバインスタンスを照会し、指定されたパラメタの値を取り出し、表示し ます。

# **ndd /dev/qfe** パラメタ

### ▼ 対話モードで ndd ユーティリティーを使用する

● 対話モードでパラメタ値を変更するには、以下のように ndd /dev/qfe を指定しま す。

ndd ユーティリティーは、パラメタ名の入力を促すプロンプトを表示します。

# **ndd /dev/qfe** name to get/set? パラメタ名

パラメタ名を入力するか、? (すべてのパラメタの表示) を入力すると、パラメタ値の 入力を促すプロンプトが表示されます。

● qfe ドライバで使用することができるすべてのパラメタを表示するには、 ndd /dev/qfe \? と入力します。

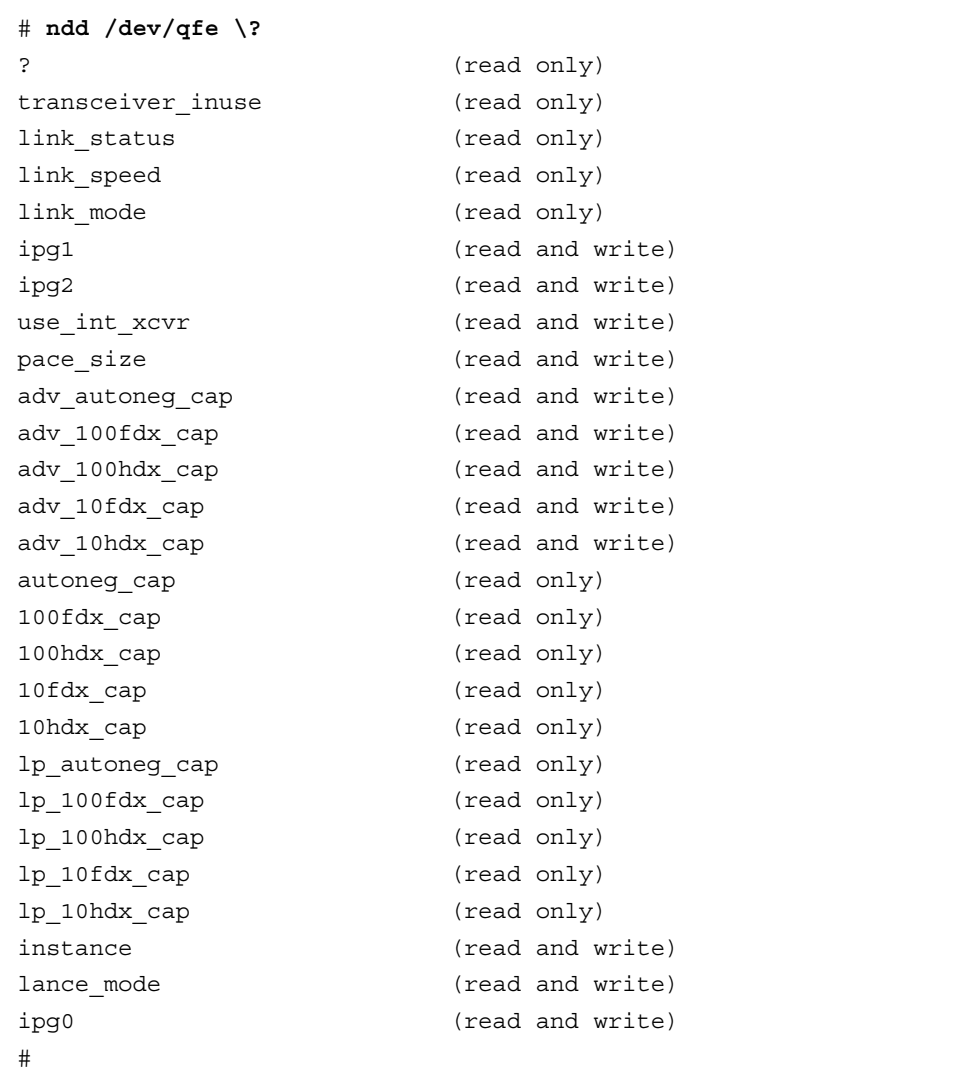

## 強制モードの設定

強制モード (自動ネゴシエーション不可) を設定する方法を説明します。

- ▼ ローカルトランシーバの機能から 1 つを選択して、 強制モードに設定する
	- 1. 4 つある機能 (adv 100fdx cap、adv 100hdx cap、adv 10fdx cap、 adv 10hdx cap) の中から 1 つを選択し、その値を 1 に設定します。 ローカルトランシーバの機能を複数選択した場合は、優先順位の高い機能が選択され ます (表 2-5 の脚注を参照)。
	- 2. ハードウェアが通知するローカルトランシーバの機能として、自動ネゴシエーション 不可を意味する強制モード を設定します (adv\_autoneg\_cap 0)。

21 ページの「対話モードで ndd ユーティリティーを使用する」の説明に従って、ndd ユーティリティーを使用してください。

#### 自動ネゴシエーションモード

ここでは、4 つあるローカルトランシーバ機能から 1 つ以上を選択して、自動ネゴシ エーションモードに設定する方法を説明します。

## ▼ 自動ネゴシエーションモードに設定する

- 1. 遠隔システムに通知する機能として、4 つある機能 (adv\_100fdx\_cap、 adv\_100hdx\_cap、adv\_10fdx\_cap、adv\_10hdx\_cap) から 1 つ以上を選択し、 その値を 1 に設定します。
- 2. ハードウェアが通知するローカルトランシーバの機能として、自動ネゴシエーション を設定します (adv\_autoneg\_cap 1)。

21 ページの「対話モードで ndd ユーティリティーを使用する」の説明に従って、ndd ユーティリティーを使用してください。

# /etc/system ファイル内のパラメタの設定

システムのすべての SUNW,qfe デバイスに対して qfe ドライバパラメタを設定し、 かつシステムの再起動後もパラメタ変数が有効になるようにするには、 /etc/system ファイルにパラメタ変数を入力します。システムを再起動すると、 /etc/system ファイルが読み取られ、オペレーティングシステムのカーネルの qfe モジュールにパラメタ変数が設定されます。

/etc/system ファイルに設定することができるパラメタを以下に示します。

| パラメタ            | 値                   |
|-----------------|---------------------|
| ipg1            | qfe_ipg1            |
| ipg2            | qfe_ipg2            |
| use int xcvr    | qfe_use_int_xcvr    |
| pace_size       | qfe pace size       |
| adv_autoneg_cap | qfe adv autoneg cap |
| adv 100fdx cap  | qfe_adv_100fdx_cap  |
| adv 100hdx cap  | qfe_adv_100hdx_cap  |
| adv_10fdx_cap   | qfe_adv_10fdx_cap   |
| adv 10hdx cap   | qfe_adv_10hdx_cap   |
| lance mode      | qfe_lance_mode      |
| ipg0            | qfe_ipg0            |

表 2-9 /etc/system ファイルに設定する変数

12 ページの「ドライバのパラメタの値と定義」で説明されているこれらのパラメタ値 は、システム内のすべての SUNW,qfe デバイスに適用することができます。

注 **–** /etc/system ファイルは、今後使用されなくなる予定です。このファイルは、 動的再構成 (DR: Dynamic Reconfiguration) に対応していません。

### ▼ /etc/system ファイルにパラメタを設定する

1. スーパーユーザーになります。

2. /etc/system ファイルに必要な行を追加します。たとえば、ipg1 と ipg2 パラメ タを設定するには、/etc/system ファイルに以下の変更を加えます。

```
set qfe:qfe_ipg1 = 10
set qfe:qfe_ipg2 = 5
```
- 3. /etc/system ファイルを保存します。
- 4. すべてのファイルを保存してすべてのプログラムを終了し、ウィンドウシステムを終 了します。
- 5. スーパーユーザーのプロンプトに対して init 6 と入力し、システムを再起動しま す。

# /kernel/drv/qfe.conf を使用したパラメタの 設定

24 ページの「/etc/system ファイル内のパラメタの設定」で説明されているパラメ タは、デバイスごとに設定することもできます。それらのパラメタをデバイスごとに 設定するには、/kernel/drv ディレクトリに qfe.conf ファイルを作成します。 qfe.conf ファイルのパラメタ設定は、/etc/system ファイルの設定に優先しま す。システムの特定のデバイスに対して特定のパラメタを設定する必要がある場合 は、qfe.conf ファイルを使用してください。qfe.conf ファイルには、12 ページの 「ドライバのパラメタの値と定義」で示されている読み取り・書き込み可能なパラメ タを設定することができます。

詳細は、prtconf(1M)、system(4)、driver.conf(4) のマニュアルページを参照し てください。

- ▼ Sun Quad FastEthernet PCI アダプタのドライバパラメタ を設定する
	- 目的の qfe デバイスのハードウェアパス名をデバイスツリーから取得します。

通常、qfe デバイスのパス名と関連するインスタンス番号は、/etc/path\_to\_inst ファイルに含まれています。

```
# grep qfe /etc/path_to_inst
"/pci@1f,2000/pci@2/SUNW,qfe@0,1" 4 "qfe"
```
- "/pci@1f,2000/pci@2/SUNW,qfe@1,1" 5 "qfe"
- "/pci@1f,2000/pci@2/SUNW,qfe@2,1" 6 "qfe"
- "/pci@1f,2000/pci@2/SUNW,qfe@3,1" 7 "qfe"
- 表示された行の各部の意味は以下のとおりです。
	- 最初の二重引用符内は、デバイスツリー内のハードウェアノード名を表します。
	- 次の列の数字は、インスタンス番号です。
	- 最後の二重引用符内はドライバ名です。
- デバイスパス名の最後の / 文字と@ 文字の間の要素は、デバイス名を表します。
- 最後の要素の前のパス名は、親の名前を表します。
- 最後の@ 文字の後のコンマで区切られた数字は、デバイス番号と機能番号を表し、 この 2 つで装置アドレスと呼ばれます。

qfe.conf ファイルで PCI デバイスを明確に指定するには、名前と親、装置アドレス を使用します。PCI デバイス指定の詳細については、pci(4) のマニュアルページを 参照してください。

上記の例の 1 行目では、以下のようになります。

- 名前 = SUNW, qfe
- 親 = /pci@1f, 2000/pci@2
- 装置アドレス = 0,1

2 行目では、以下のようになります。

- 名前 = SUNW, qfe
- 親 = /pci@1f, 2000/pci@2
- 装置アドレス = 1, 1

3 行目では、以下のようになります。

- 名前 = SUNW, qfe
- 親 = /pci@1f, 2000/pci@2
- 装置アドレス = 2, 1

4 行目では、以下のようになります。

- 名前 = SUNW, qfe
- 親 =  $/$ pci@1f, 2000 $/$ pci@2
- 装置アドレス = 3, 1
- 1. たとえば、上記の 4 つのデバイスのすべてに対して ipg1 と ipg2 パラメタを設定す るには、/kernel/drv/qfe.conf ファイルに以下のように入力します。

```
name = "SUNW,qfe" parent = "/pci@1f,2000/pci@2" unit-address = "0,1" ipg1=20
ipg2=10;
name = "SUNW,qfe" parent = "/pci@1f,2000/pci@2" unit-address = "1,1" ipg1=20
ipg2=10;
name = "SUNW,qfe" parent = "/pci@1f,2000/pci@2" unit-address = "2,1" ipg1=20
ipg2=10;
name = "SUNW, qfe" parent = "/pci@1f,2000/pci@2" unit-address = "3,1" ipg1=20
ipg2=10;
```
- 2. qfe.conf ファイルを保存します。
- 3. すべてのファイルを保存してすべてのプログラムを終了し、ウィンドウシステムを終 了します。
- 4. スーパーユーザーのプロンプトに対して init 6 と入力して、システムを再起動し ます。
- ▼ Sun Quad FastEthernet SBus アダプタのドライバの パラメタを設定する
	- 1. prtconf -v コマンドを実行し、出力を more コマンドにパイプで渡すか (prtconf -v | more)、出力先をファイルに変更して (prtconf -v > ファイル名)、保存されたファイルの内容を表示します。

2. prtconf -v の出力から、SUNW,qfe,instance #0 や SUNW,qfe,instance #1 などのセクションを探します。

Sun Ultra 1 Creator シリーズのシステムでは、SUNW,qfe,instance #0 に対応する 出力は以下のようになります。

```
SUNW,qfe, instance #0
             Driver software properties:
                name <pm norm pwr> length <4>
                     value <0x00000001>.
                name <pm timestamp> length <4>
                     value <0x30743b26>.
             Register Specifications:
                 Bus Type=0xe, Address=0x8c00000, Size=108
                 Bus Type=0xe, Address=0x8c02000, Size=2000
                 Bus Type=0xe, Address=0x8c04000, Size=2000
                 Bus Type=0xe, Address=0x8c06000, Size=2000
                 Bus Type=0xe, Address=0x8c07000, Size=20
```
- 3. スーパーユーザーになります。
- 4. テキストエディタを使用して、/kernel/drv ディレクトリに qfe.conf ファイルを 作成し、パラメタを設定するための行を追加します。たとえば、ipg1 と ipg2 パラ メタを設定するには、以下の手順に従います。
	- a. name="qfe" および class="sbus" と指定します。
	- b. reg 属性を使用して、目的のデバイス (この例では 0xe) を指定します。 prtconf -v の出力の Bus Type の後に続く値を使用します。
	- c. アドレスを入力し、その後に指定サイズを入力します。以下の例のように、それぞ れのサイズの先頭に 0x と 0 の列を付けてください。

d. ipg1 と ipg2 を設定します。最後の値の後にセミコロン (;) を付けます。

この例では、ipg1 と ipg2 をそれぞれ 20 と 10 に設定しています。

```
name="qfe" class="sbus"
reg=0xe,0x8c00000,0x00000108,0xe,0x8c02000,0x00002000,0xe,
0x8c04000,0x00002000,0xe,0x8c06000,0x00002000,0xe,0x8c07000,
0x00000020
ipg1=20 ipg2=10;
```
- 5. qfe.conf ファイルを保存します。
- 6. すべてのファイルを保存してすべてのプログラムを終了し、ウィンドウシステムを終 了します。
- 7. スーパーユーザーのプロンプトに対して init 6 と入力して、システムを再起動しま す。

特記事項: Quad FastEthernet デバイスドライバ ・ 2000 年 2 月

# 索引

### E

/etc/hosts ファイル 編集する, 2 例, 4 /etc/system ファイル パラメタを設定する, 24 Ethernet チャネル, 3

#### H

hostname.qfe*num* ファイル 作成する, 3 編集する, 2 例, 4

I IPG パラメタ, 14, 25, 26

#### K

/kernel/drv/qfe.conf ファイル, 18, 25

#### L

lance mode, 14 local-mac-address 属性, 10 local-mac-address? 変数, 10

#### M

MAC アドレス, 10

#### N

ndd ユーティリティー qfe パラメタを設定する, 19 強制モードに設定する、22 自動ネゴシエーションモード, 23 対話モード, 21 デバイスを選択する, 20 非対話モード, 20 ndd ユーティリティー, 6

#### P

path\_to\_inst の出力, 2, 19, **26** PCI FastEthernet and expansion ASIC, 11, 14

### Q

qfe ドライバ パラメタを設定する /kernel/drv/qfe.conf ファイル, 25

/etc/system ファイル, 24 報告する 接続先の機能, 17 トランシーバの機能, 17 qfe ドライバ lance mode, 14 現在の状態を示すパラメタ, 13 遅延を追加する, 14 動作モードパラメタ, 16 パケット間隔パラメタ, 14 パラメタ, 12 パラメタを設定する, 6, **11** ~ **27** 連続パケットの最大数, 16 qfe ドライバのパラメタを設定する, 11, 18

#### R

RJ-45 コネクタ, 11

#### S

SBus FastEthernet Parallel SCSI ASIC, 11, 14 show-devs の出力, 5, 8 Sun Quad FastEthernet 2.0 CD-ROM, 2 SUNW,qfe デバイス, 6, 19, 11

#### い

インスタンス番号 調べる, 26

#### き

起動 ネットワークからの, 5 強制的に設定する ネットワークの速度, 8, 16, 22

し 自動ネゴシエーション, 18, 9, 23

#### せ

設定する qfe ドライバのパラメタ, 11, 18 パラメタ, **11** ~ **27** /kernel/drv/qfe.conf ファイル, 25 全二重動作モード, 9

#### そ

ソフトウェア lance mode, 14 インストール, 1 自動ネゴシエーション, 9 設定する qfe ドライバのパラメタ, 18 ドライバのパラメタ, 6, **11** ~ **27** ホストファイル, 2 遅延を追加する, 14

#### て

デバイスインスタンス, 19

#### と 動作モード 全二重, 9 半二重, 9 ローカルトランシーバ, 11 ドライバのパラメタ, 12

#### な

内部トランシーバ, 11

32 特記事項: Quad FastEthernet デバイスドライバ ・ 2000 年 2 月

に ニブル時間の遅延, 15

#### ね

ネットワークの速度 強制的に 10 Mbps または 100 Mbps に設定する, 16, 8, 22 ネットワークの速度を強制的に設定する, 16, 22

#### は

パケット間隔パラメタ, 14, 25, 26 パラメタを設定する, **11** ~ **27** 半二重動作モード, 9

#### $\sim$

編集する /etc/hosts ファイル, 2 /etc/system ファイル, 7, 24 hostname.qfe*num* ファイル, 2 qfe.conf ファイル, 6, 25

## ろ

ローカルトランシーバ, 17

特記事項: Quad FastEthernet デバイスドライバ ・ 2000 年 2 月